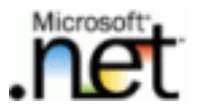

# ASP.NET程式設計主版頁面(Master Page)

#### 講師:林賢達

#### Peter.lin@imestech.com

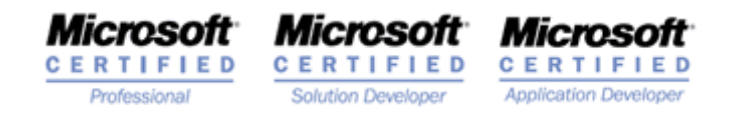

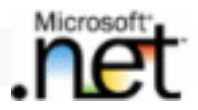

課程大綱

- 主版頁面簡介
- 一) 江 義 千 版 目 定義主版頁面
- 全 用 千 版 目 ■套用主版頁面
- 內容頁面
- 卑狀 手 ■ 巢狀主版頁面

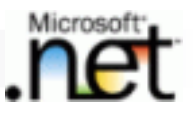

#### 主版頁面簡介

- ■定義網頁的共同內容,以及使用ContentPlaceHolder 控制項定義可以被其他頁面繼承的內容區域
- 在內容頁面中套用主版頁面,並在內容區域輸出實 際的網頁內容

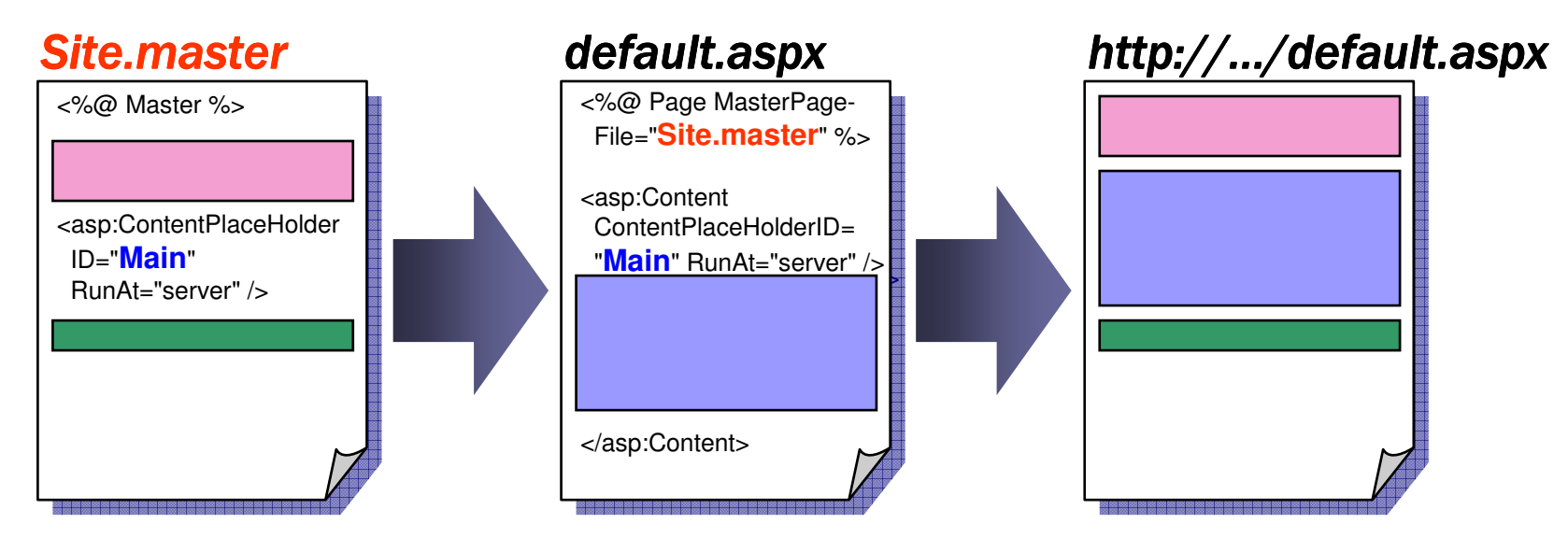

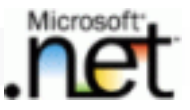

# 定義主版頁面

```
<%@ Master %><html>
<body>
<!-- Banner shown on all pages that use this master -->\epsilon -table width="100%">
   <tr>
<td bgcolor="darkblue" align="center">
<span style="font-size: 36pt; color: white">ACME Inc.</span>\langle t \rangle\langle/tr>
</table>
<!-- Placeholder for content below banner -->
<asp:ContentPlaceHolder ID="Main" RunAt="server" /></body>
</html>使用Master指令此為主版頁面
                    使用<asp:ContentPlaceHolder>
```
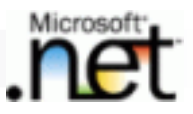

## 定義主版頁面

#### ■ 在ContentPlaceHolder控制項定義中預設內容 ■ 只有 在 內 公 目 向 禾 嶺 嶌 UontentPlaceHolder ■只有在內容頁面未覆寫ContentPlaceHolder的 情況,才會在網頁上顯示預設內容

 $\langle\mathcal{C}\rangle$  *C* Master  $\%$ 

...

<asp:ContentPlaceHolder ID="Main" RunAt="server">

This is default content that will appear in the absence of a

預設內容

matching Content control in a content page

<asp:ContentPlaceHolder>

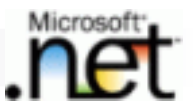

### 套用主版頁面

- ■在網頁中使用Page指令的MasterPageFile參數 指定靜態套用的主版頁面
- 在 継 目 平 加 人 <asp:(\_ont ■在網頁中加入<asp:Content>,然後使用 ContentPlaceHolderID屬性指定實際內容輸出到哪一個PlaceContentHolder

<%@ Page **MasterPageFile="~/Site.master"** %>

<asp:Content **ContentPlaceHolderID="Main"** RunAt="server"> This content fills the place holder "Main" defined in the master page</asp:Content>

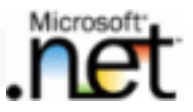

## 套用主版頁面

#### ■在網頁的PreInit事件程序動態套用主版頁面 □主版頁面是內容頁面的第一個控制項

 Protected Sub Page\_PreInit (sender As Object,e As EventArgs) Handles Me.PreInitPage.MasterPageFile <sup>=</sup>"~/Site.master"

End Sub

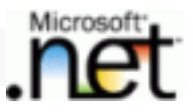

# 套用主版頁面

#### ■在web.config組態檔,設定整個網站的所有 網頁套用相同的主版頁面

<configuration><system.web><pages **masterPageFile="~/Site.master"** />

</system.web>

</configuration>

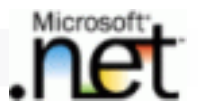

### 內容頁面

- ■主版頁面類別衍生自MasterPage基底類別
- 在 內 公 目 向 平 使 用 Page.Master ※ 考 钊 4 ■在內容頁面中使用 主版頁面實體。若傳回Nothing,表示此網頁 沒有套用任何主版頁面

#### 執行過程

□主版頁面會成為每一個頁面內容的第一個控制項 □將內容頁面的內容控制項放置對應的內容區域

- 動態改變定義在主版頁面的內容
	- □使用Master.FindControl方法
	- -使用主版頁面的公開屬性(推薦用法)

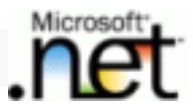

## 內容頁面

### ■使用Page.FindControl方法

Master Page

<asp:Label **ID="Label1"** Text="hello" RunAt="server" />

Content PageCtype(**Master.FindControl**("**Label1**"), Label).Text <sup>=</sup>"Test 123"

使用主版頁面的公開屬性

Master Page Public Property Label1Text() As String**Get** Return Label1.TextEnd Get Set (ByVal value As String)Label1.Text=valueEnd SetEnd Property

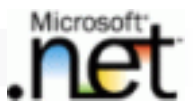

## 內容頁面

#### 使用主版頁面的公開屬性(續) -MasterPageFile與VirtualPath的設定必須是一致的

Content Page – aspx檔案

 <%@ Page MasterPageFile <sup>=</sup>"~/MasterPage1.master" Title <sup>=</sup>"Page1" %><%@ MasterType VirtualPath="~/MasterPage1.master" %>

Content Page – aspx.vb檔案 $Me.Master, Label1Text = "Test 123"$ 

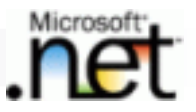

### 巢狀主版頁面

#### 在一個主版頁面中可以套用另一個主版頁面

■ 乔 全 用 艻 一 1尚 手 版 目 向 的 手 版 目 向 平 只 能 ■在套用另一個主版頁面的主版頁面中只能包 含Content控制項,但Content控制項也可以有 ContentPlaceHolder控制項,也就主版頁面本身也是一個內容頁面

<%@ Master MasterPageFile="~/Site.Master" %>

<asp:Content ContentPlaceHolderID="..." RunAt="server">

<asp:ContentPlaceHolder ID="..." RunAt="server">

</asp:ContentPlaceHolder>

<asp:Content>

…